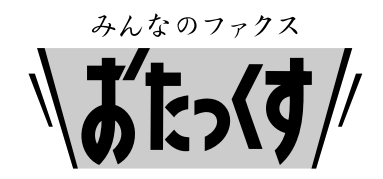

# **Panasonic**

**Facsimile**

# **Quick Reference Guide**

# **Model No. KX-PW601DL KX-PW601DW**

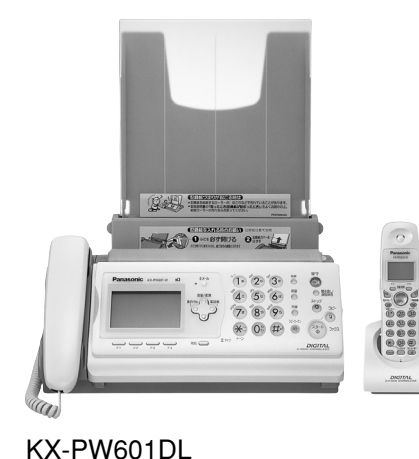

Thank you for purchasing a Panasonic facsimile.

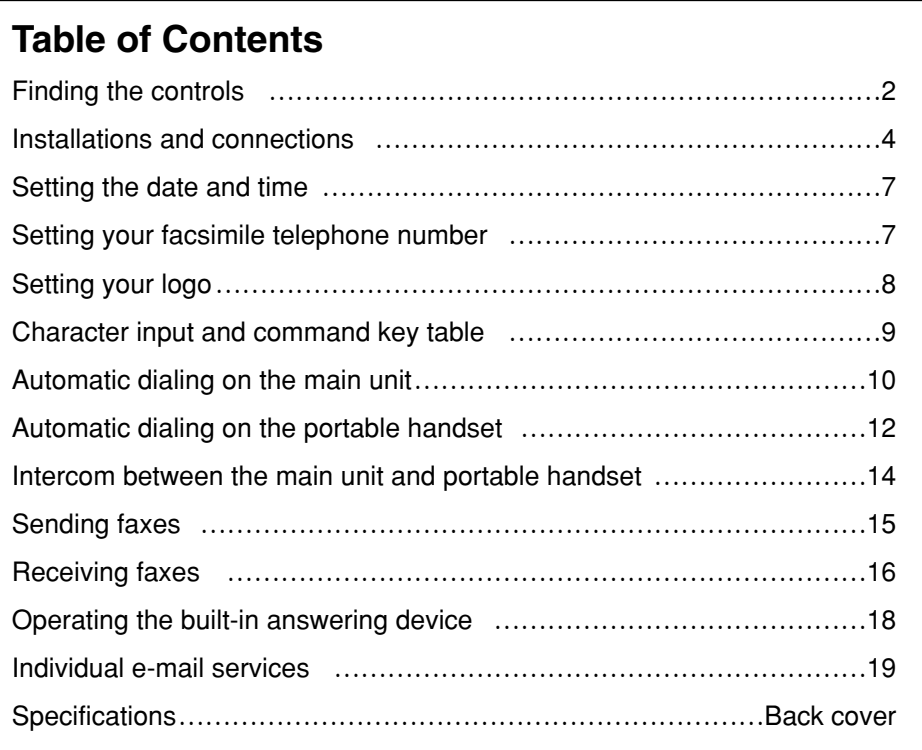

- This guide explains some basic features and operations, but not all of them. For further details, see the Japanese operating instructions.
- This product is designed for use in Japan. Panasonic cannot provide service for this product if used outside Japan.
- Any details given in this guide are subject to change without notice.

## **Finding the controls**

#### **Main unit (control panel)**

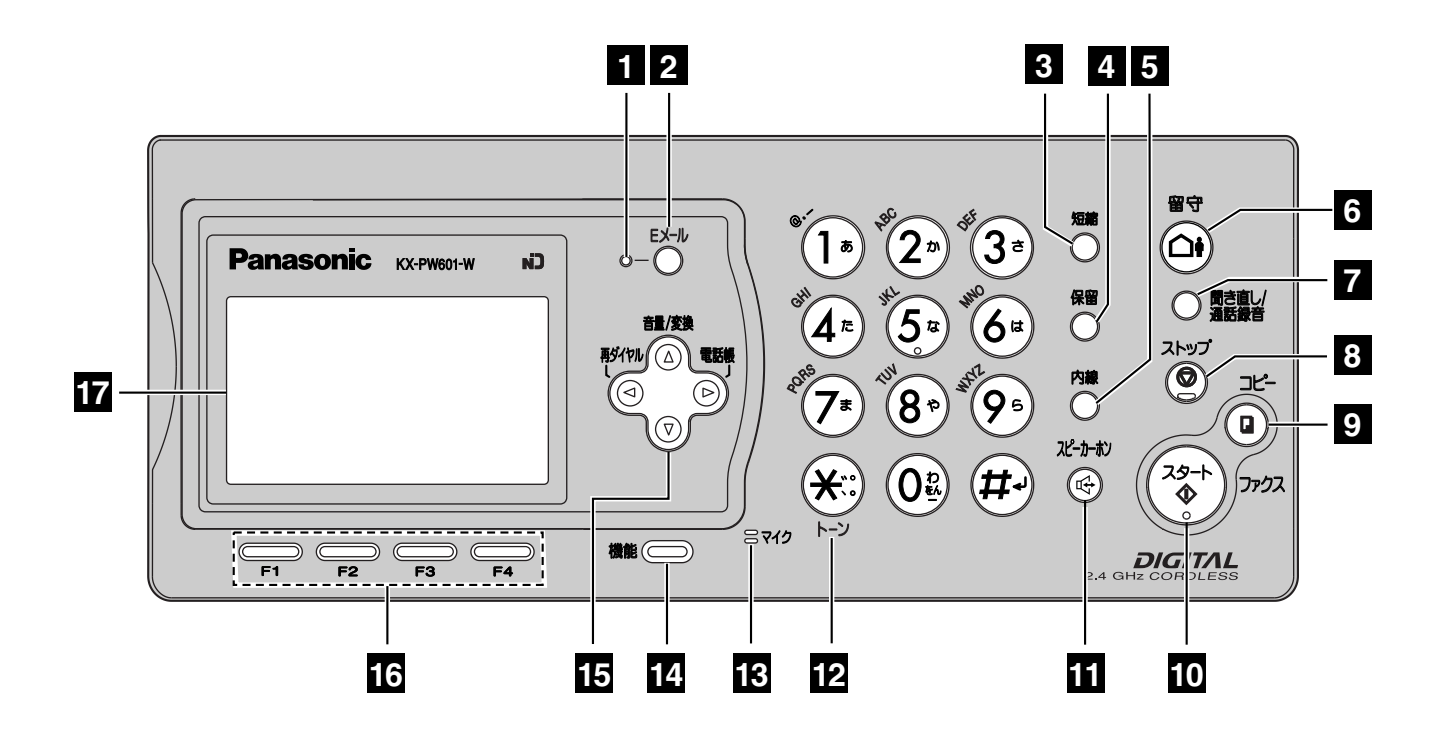

- **E-Mail** indicator **1**
- **E-Mail** button **2 Pause** button
- **Speed Dialer** button **3**
- **Hold** button **4**
- **5** Intercom button
- **Auto Answer** button & indicator **6** —light on: answering device activated. —light off: used as a regular telephone.
- **Replay** button plays back recorded **7** messages.
	- **Record** button records telephone calls.
- **Stop** button **8**
- **2** Copy button starts copying. **Mute** button
- **Start/Fax** button starts faxing. **10**
- **ii** Speakerphone button & indicator
- **Tone** button switches to tone dialing.
- **Microphone 13**
- **Function** button initiates programming. **14**
- **Volume/Redial/Phonebook/ 15 Addressbook** key

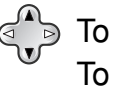

- **To adjust the volume.** To change Hiragana into Kanji.
- $\leq$ <sup>A</sup> $\geq$  To redial the phone numbers in the redial list. The last 10 phone numbers dialed are stored in memory.
- $\leq$ <sup> $\triangle$ </sup> $\geq$  To use the phonebook and the addressbook.
- **16** Multi-operation buttons refer to the function displayed on the display panel.
- **<sup>17</sup> Liquid crystal display**

#### **Finding the controls**

#### **Portable handset**

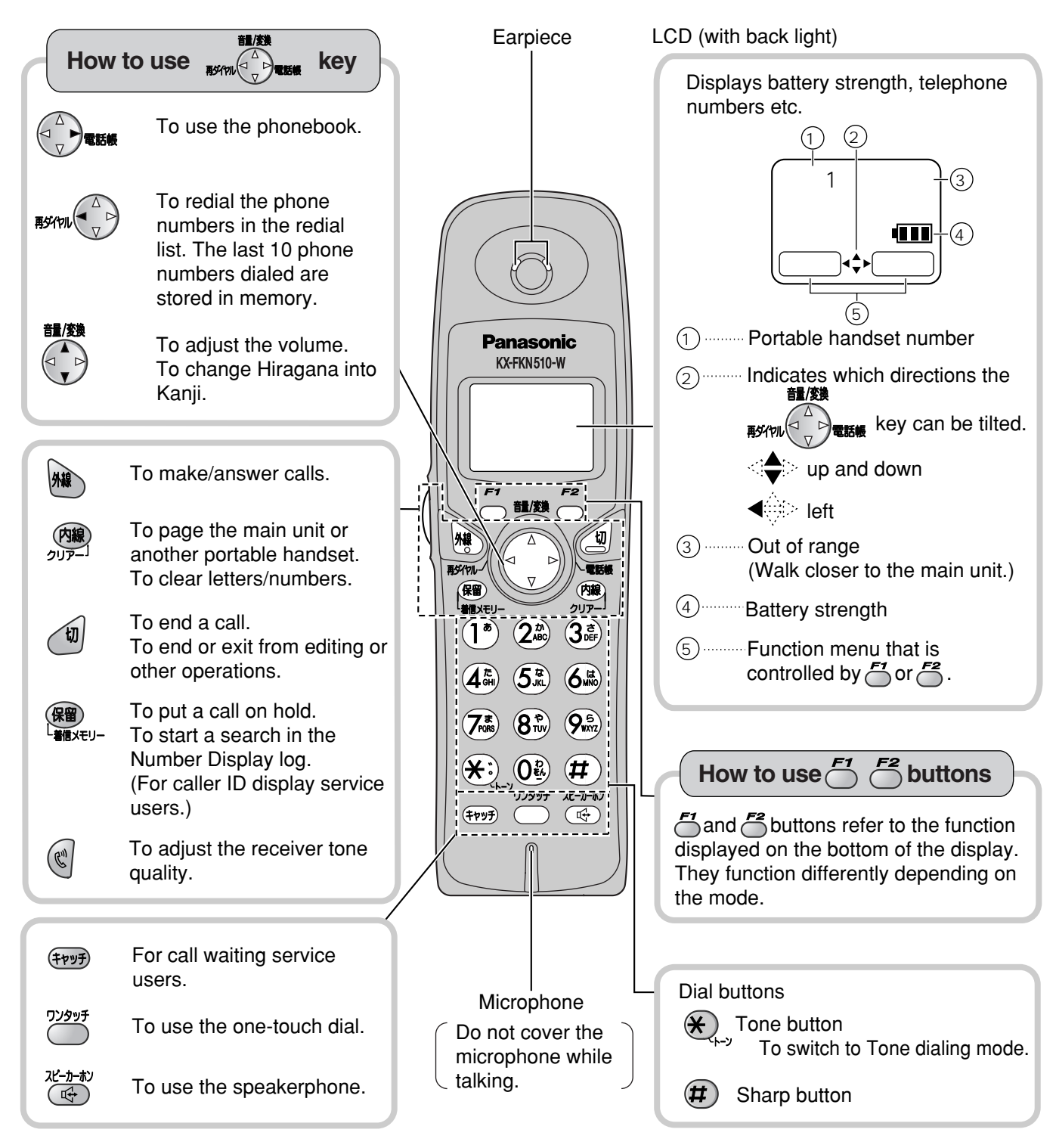

#### **Note:**

If you use the portable handset near a microwave oven which is being used, noise may be heard from the earpiece or the speaker. Move away from the microwave oven and closer to the main unit.

#### **Installations and connections**

# **Installing the ink film**

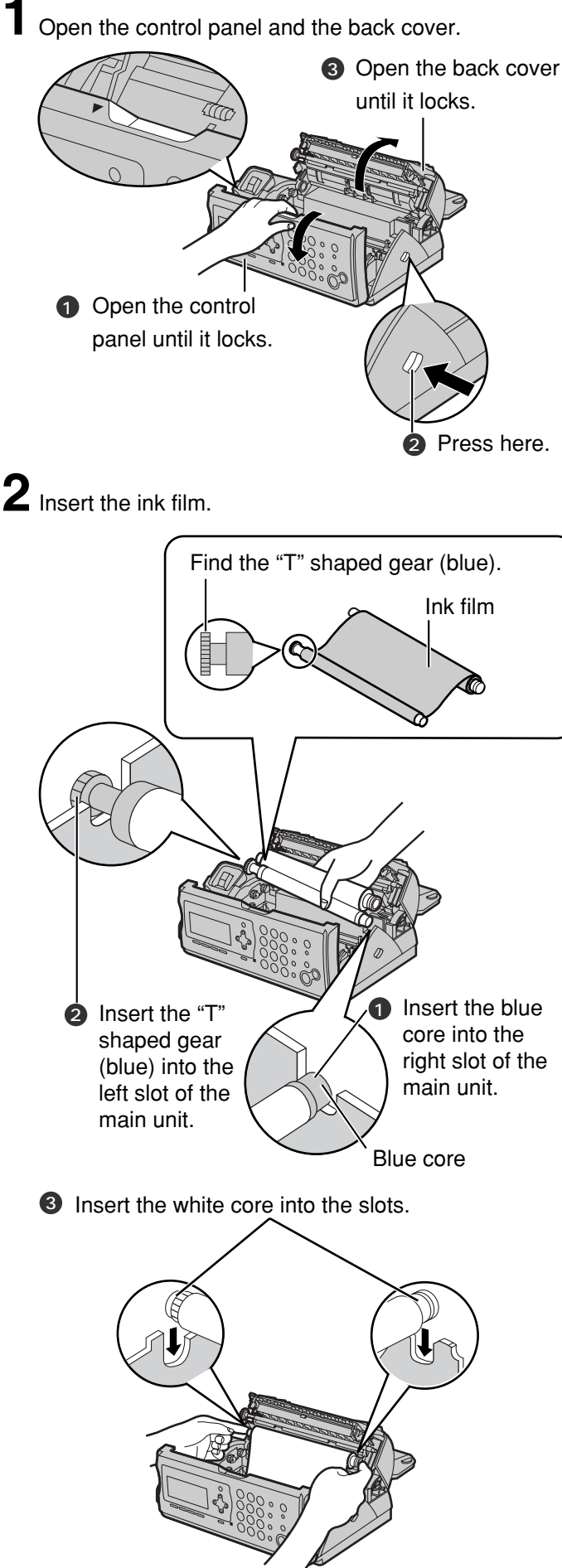

 ${\bf 3}$  If the ink film is slack, tighten it by winding the "T" shaped gear.

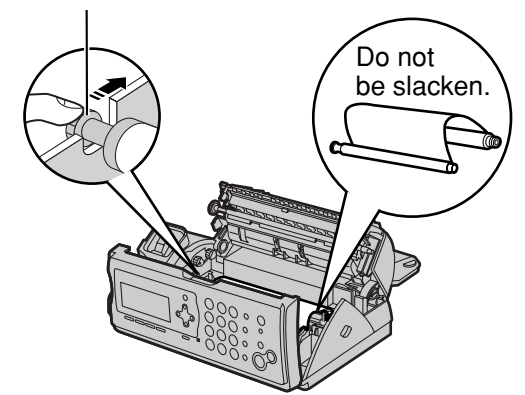

- **4** Close the back cover and the control panel until they lock.
	- **1** To close the back cover, press here.

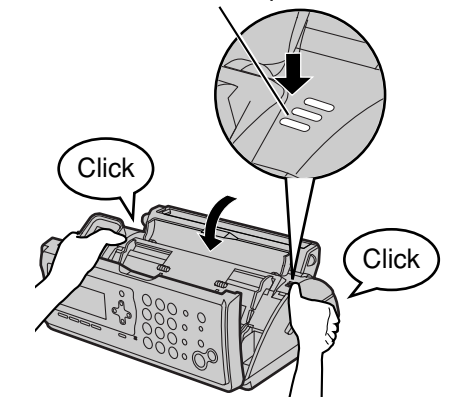

2 Close the control panel until it locks.

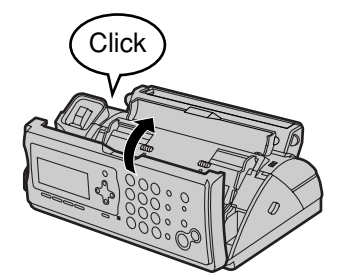

● When the unit runs out of ink film, the following message will be displayed.

$$
\begin{array}{c}\n\text{U23} \\
\longrightarrow \text{KX FAN142}\n\end{array}
$$

Install a new ink film.

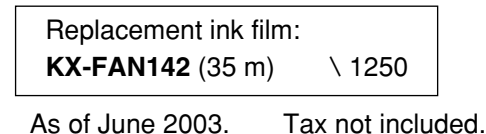

#### **Installations and connections**

#### **Installing recording paper (A4 size)** Recording paper cover **1** Install the recording paper tray. **1** Separate the recording paper cover from the recording paper tray.

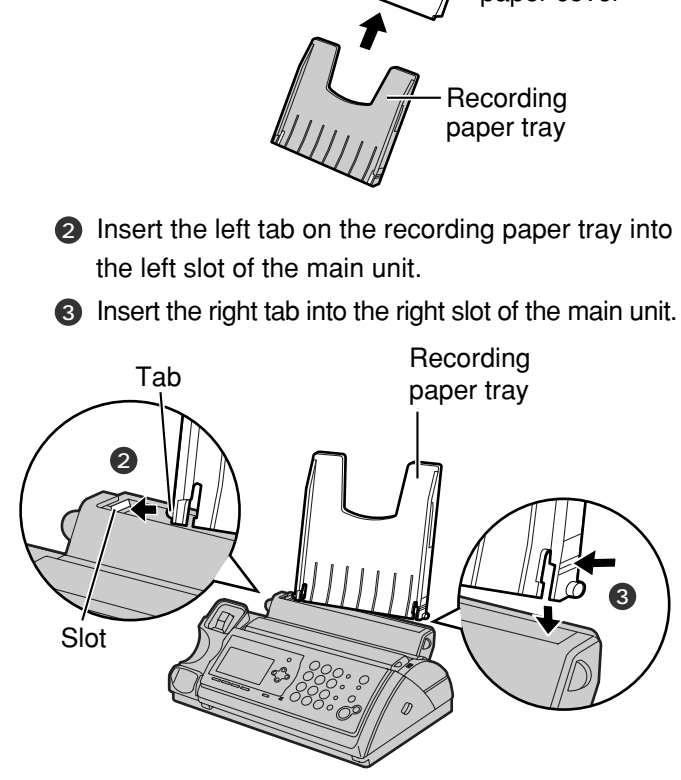

**2**Insert the recording paper into the recording paper tray. **1** Open the paper entrance cover until it locks.

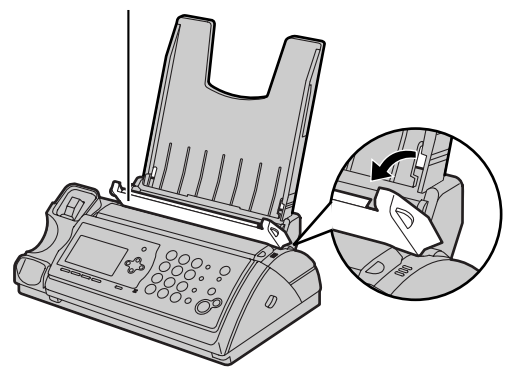

**2** Fan the stack of recording paper (A4 size).

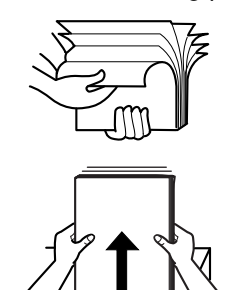

3 Insert the recording paper into the recording paper tray. (Up to 30 sheets)

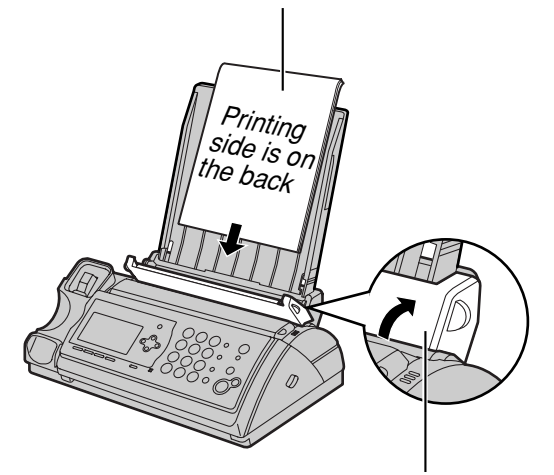

- 4 Close the paper entrance cover by leaning it back.
- **3**Install the recording paper cover on the recording paper tray by sliding it down from the top.

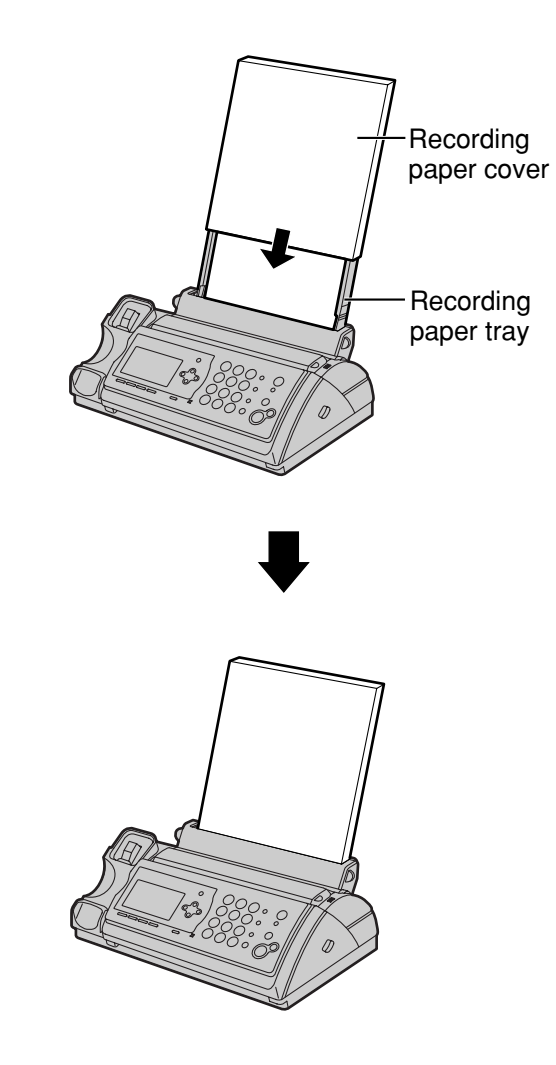

# **Installations and connections**

#### **Connecting the main unit**

**1** Connect the cord and place the handset on the main unit.

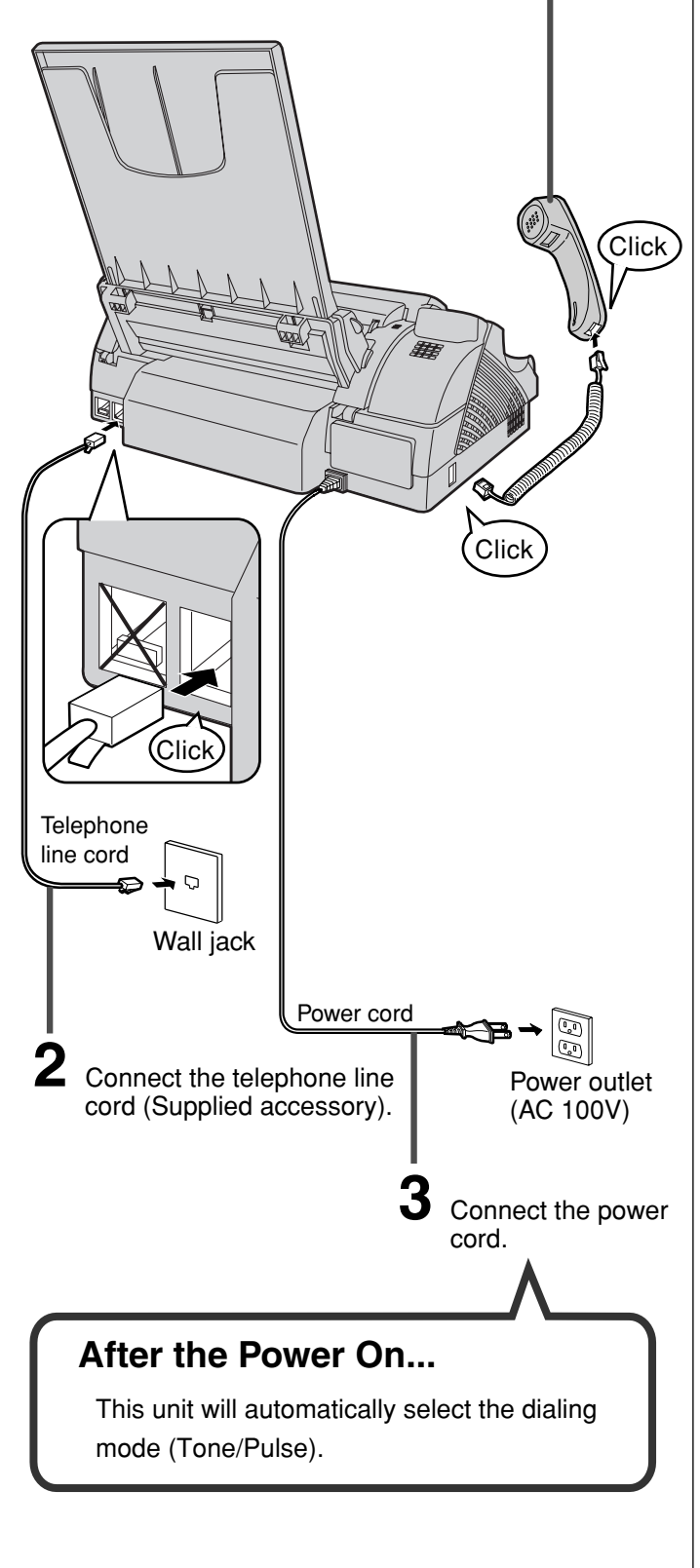

# **Setting up the portable handset 1** Power outlet (AC 100 V) AC adaptor I<br>Plug Charger **2** Black  $\overline{\mathcal{A}}$  Red Battery cover onnector Click **Battery 3** Charge the battery in the charger **for 10 hours.** • After your Panasonic battery is fully charged, it will last up to about 7 hours of conversation. ● While charging. ● Charging completed. 充電中 充電完了  $\Box$  $\mathbf{m}$

#### **Setting the date and time**

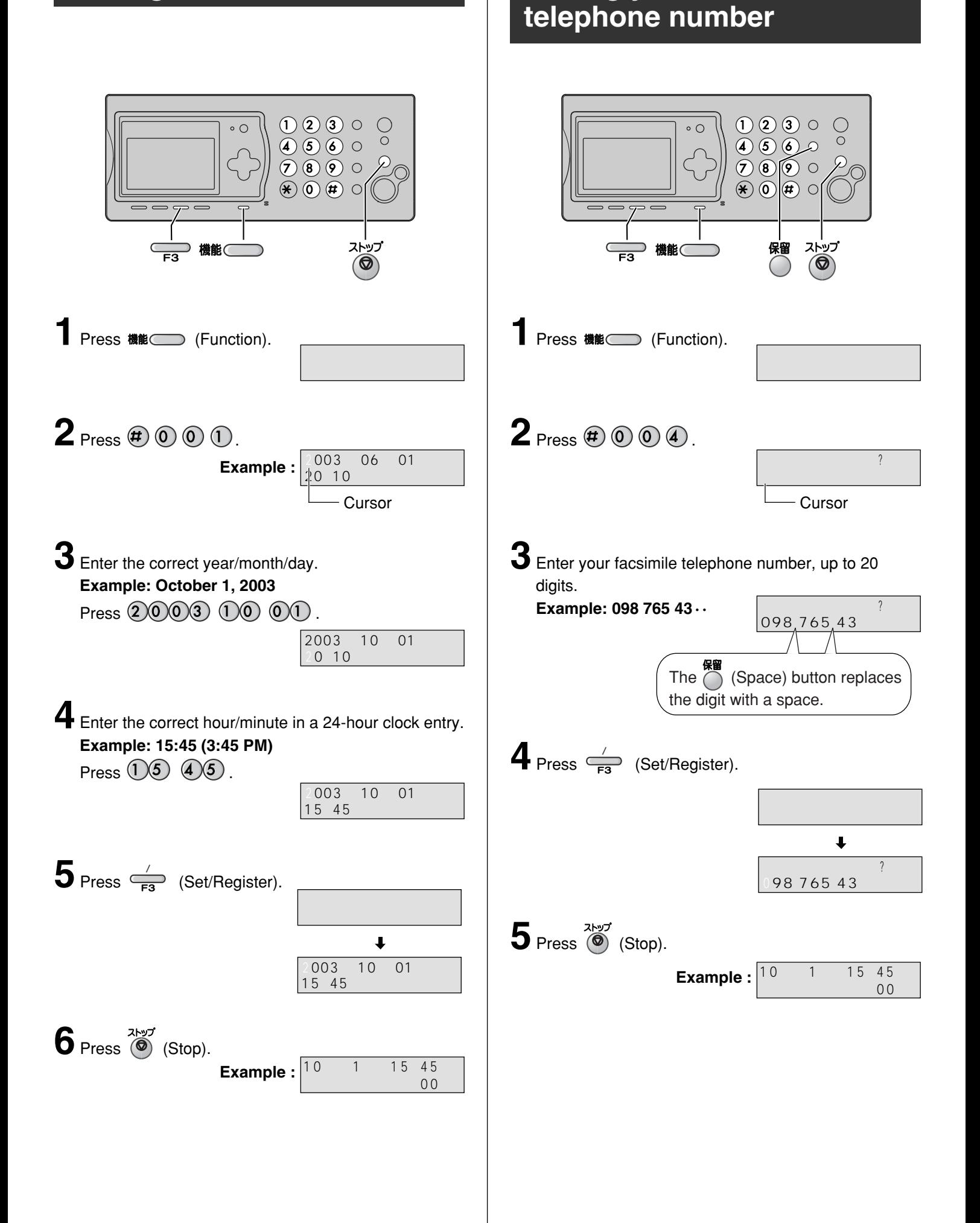

**Setting your facsimile**

# **Setting your logo**

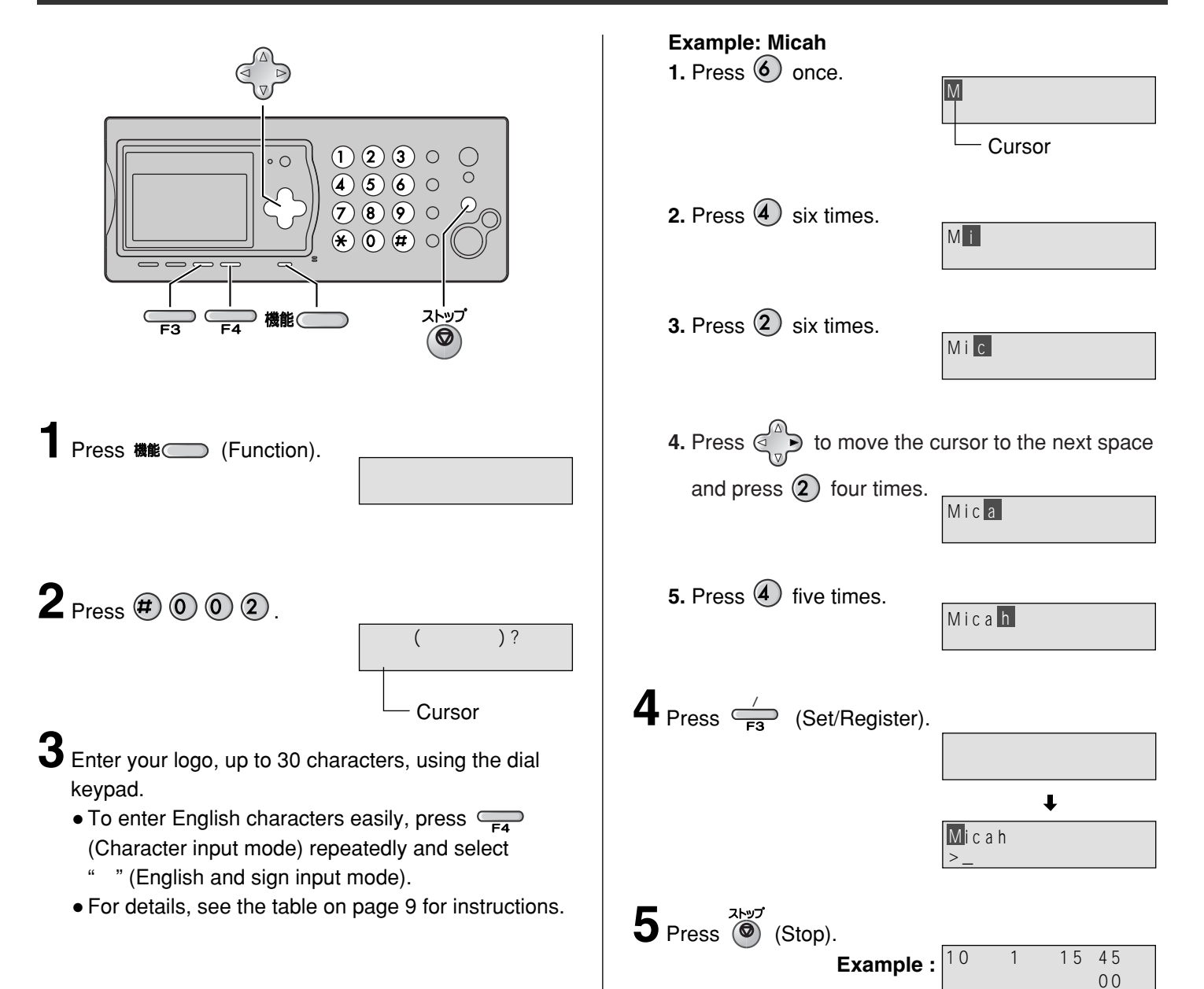

# **Character input and command key table**

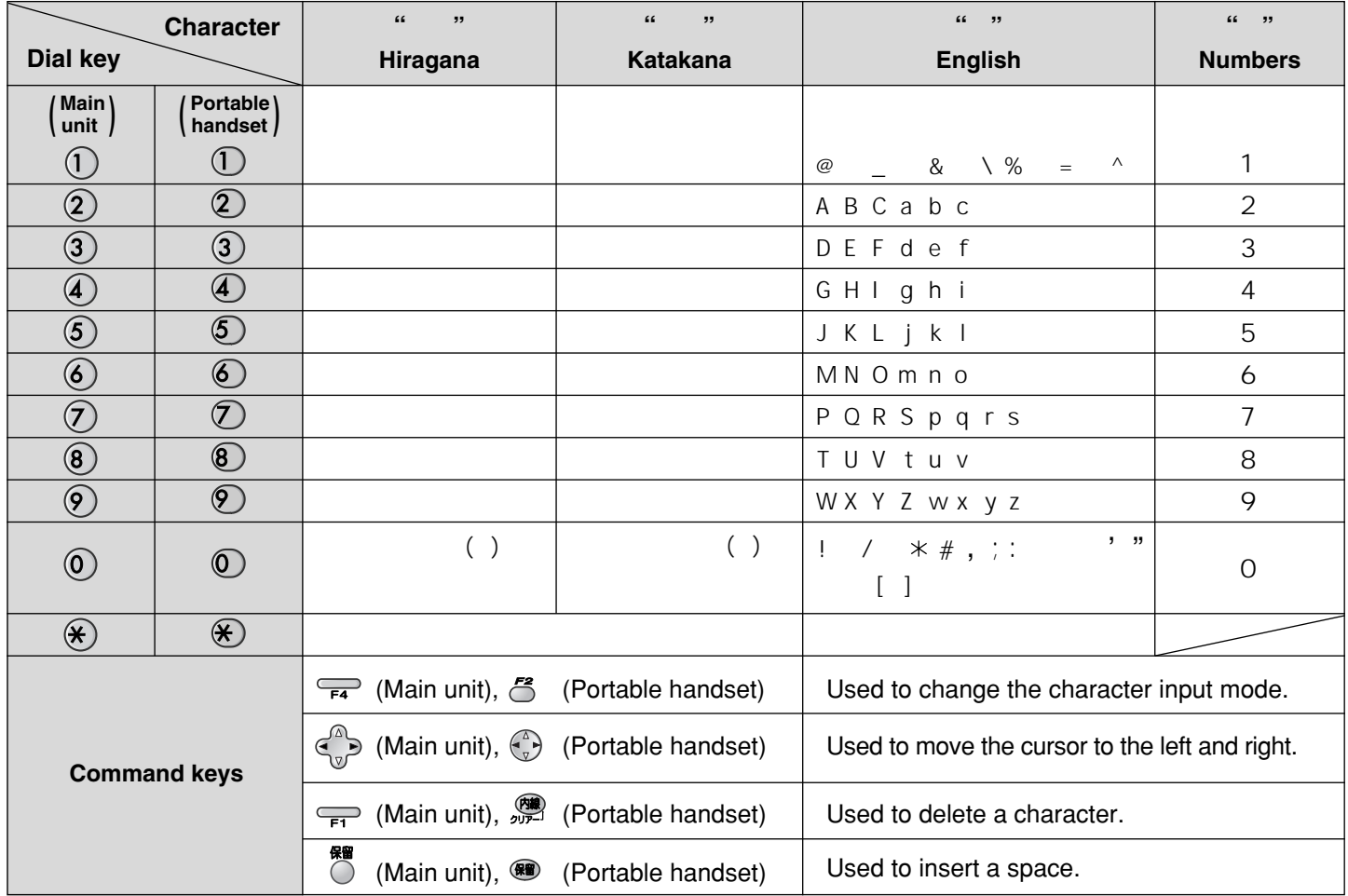

Pressing the dial keys will select a character as shown below.

● When entering e-mail address, the small letters are displayed before the capital letters.

• When entering e-mail address, you can not enter the following symbols: When entering e-mail address, you can not enter the following symbols:

● When entering e-mail address, you can enter only English and Numbers.

- When entering e-mail message, pressing  $(4)$  enables you to begin the new line. ( "  $\downarrow$  " is displayed.)
- The display items of the main unit are somewhat different from those of the portable handset.

#### **Automatic dialing on the main unit**

#### **Storing names and telephone numbers in the phonebook**

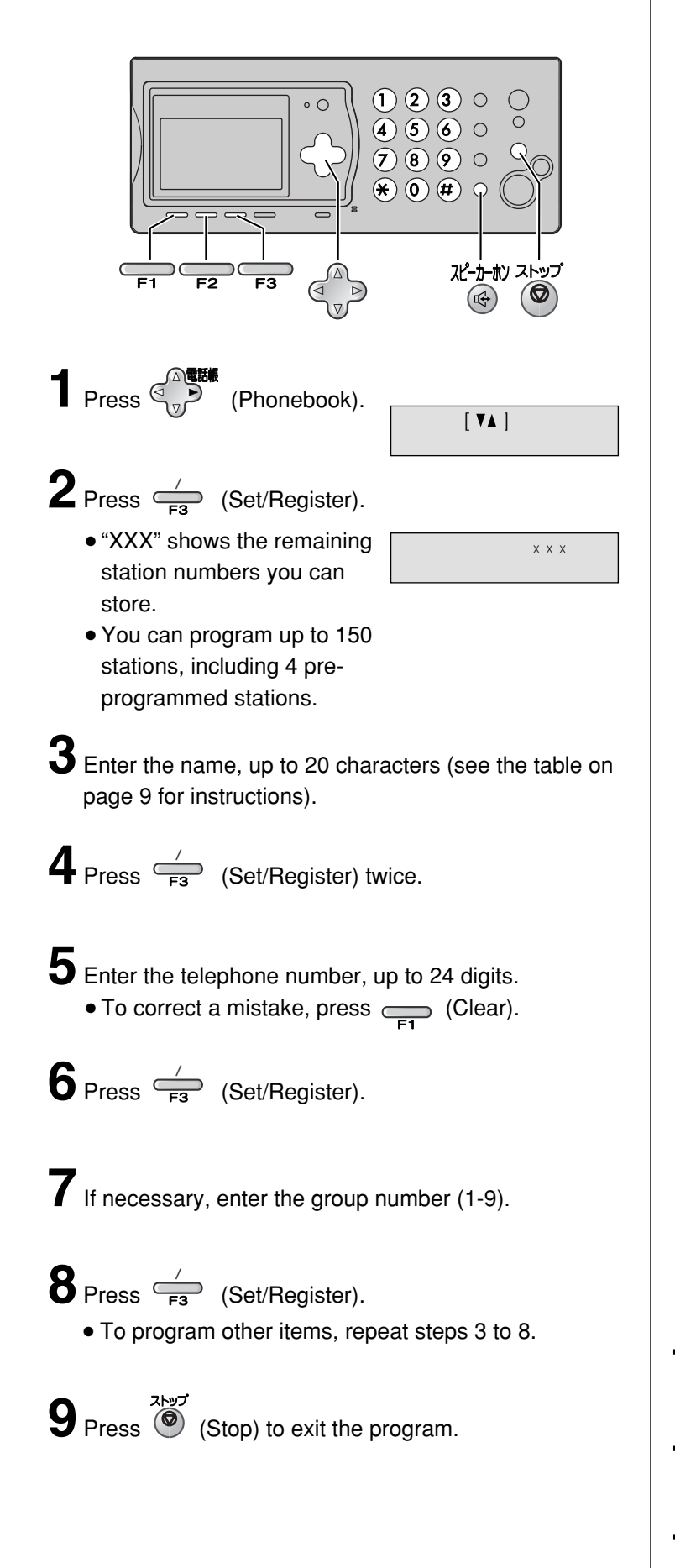

# **Making a voice call using the phonebook 1** Press  $\bigotimes_{n=0}^{\infty}$  (Phonebook). **2** Press  $\mathbb{Q}$  (Search button) repeatedly until the

 $3$  Lift the handset or press  $\bigcirc$  (Speakerphone).

desired name is displayed.

- **Editing a stored name or number in the phonebook**
- **1** Press  $\mathbb{R}^{\mathbb{R}}$  (Phonebook).
- **2** Press  $\leftarrow$  (Search button) repeatedly until the desired name is displayed.
- $3$  Press  $\sum_{F2}$  (Edit).
- **4** Edit the name (see the table on page 9 for instructions).
	- If you do not need to edit the name, skip to step 5.
- $5$  Press  $\stackrel{\text{{\tiny\it /}}}{\rightleftharpoons}$  (Set/Register).
- **6** Edit the kana.
	- If you do not need to edit the kana, skip to step 7.
- **7** Press  $\frac{1}{\sqrt{2}}$  (Set/Register).
- **8** Edit the telephone number.
	- If you do not need to edit the telephone number, skip to step 9.

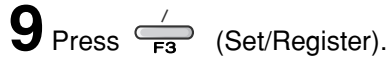

- **10** If necessary, enter the correct group number.
- 11 Press  $\frac{1}{\sqrt{18}}$  (Set/Register).

#### **Automatic dialing on the main unit**

#### **Storing names and telephone numbers in the speed dialer**

You can store up to 9 names and telephone numbers which are stored in the phonebook. The dialing buttons  $(1)$  to  $(9)$ ) function as memory stations.

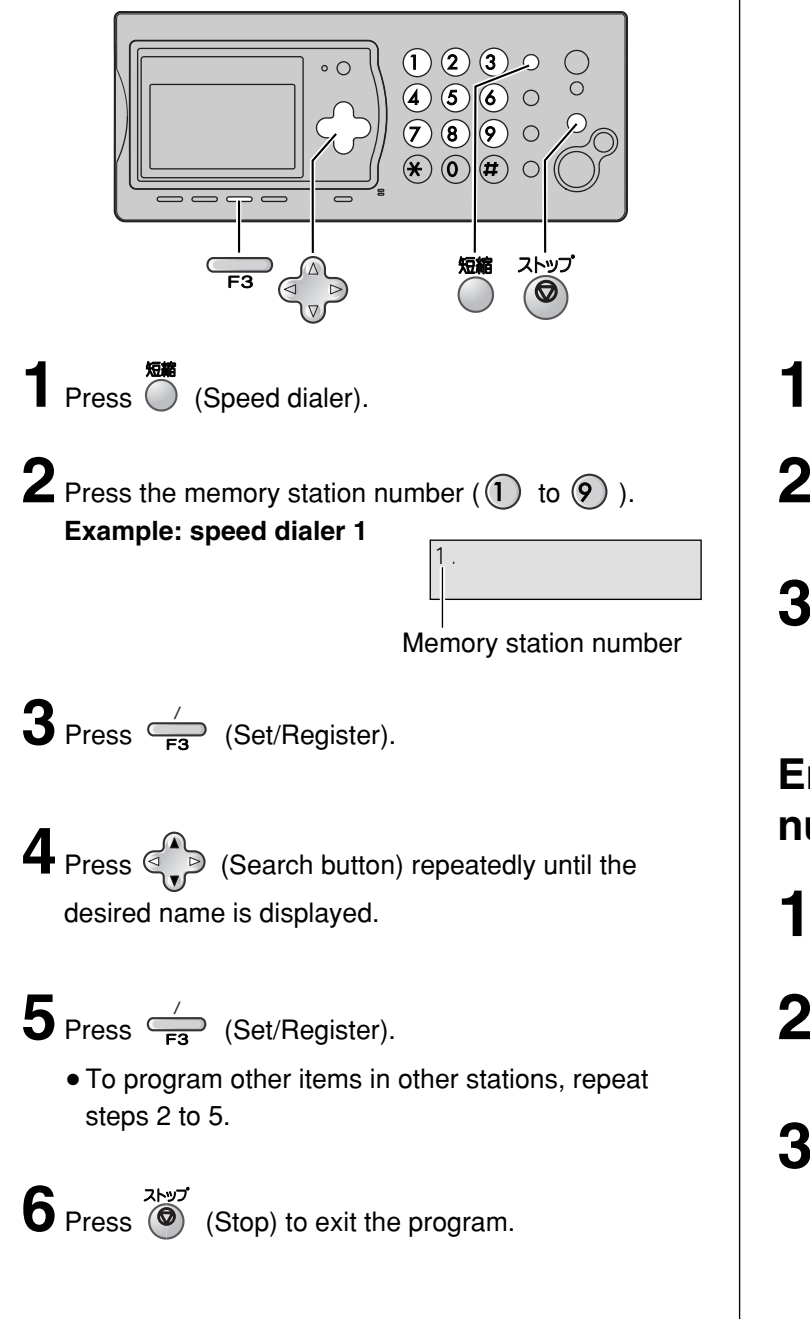

#### **Making a voice call using the speed dialer**

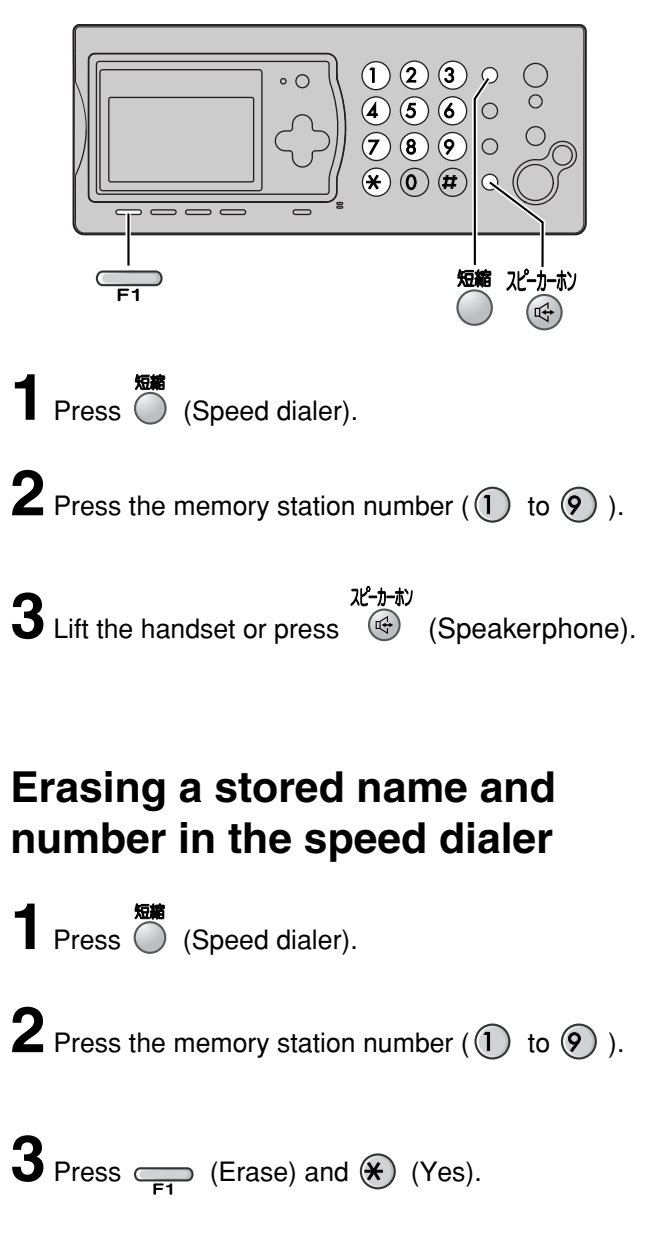

#### **Automatic dialing on the portable handset**

#### **Storing telephone number in the one-touch dial**

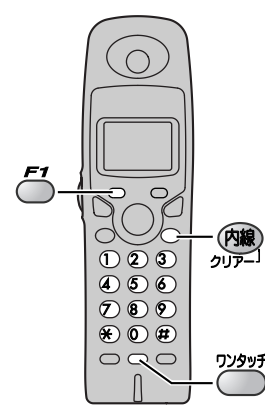

**1** Press  $\bigcirc$  (one-touch).

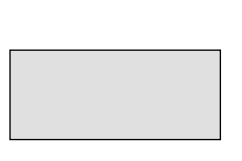

- **2** Enter the telephone number, up to 24 digits.
	- To correct a mistake, press  $\binom{m}{2}$  (Clear).

09876543

 $\bf 3$  Press  $\bf 5$  (Register).

#### **Making a voice call using the one-touch dial**

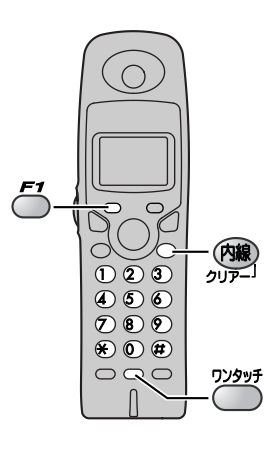

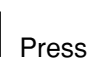

- **1** Press  $\bigcirc$  (one-touch).
	- The unit will start dialing.
- **2** When the other party answers, start talking.

#### **Editing a stored number in the one-touch dial**

- 1 Press  $\mathcal{L}$  (Function).
- **2** Press  $\sum_{n=1}^{\infty}$  (one-touch).
- **3** Edit the telephone number, up to 24 digits.
- **4** Press  $\epsilon$  (Register).

#### **Erasing a stored number in the one-touch dial**

- Press  $\mathcal{L}$  (Function).
- $2$  Press  $\bigcirc$  (one-touch).
- **3** Press and hold  $\sum_{n=1}^{\infty}$  (Erase) until the telephone number has been erased.

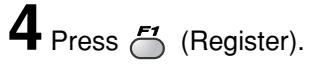

#### **Automatic dialing on the portable handset**

#### **Storing names and telephone numbers in the phonebook**

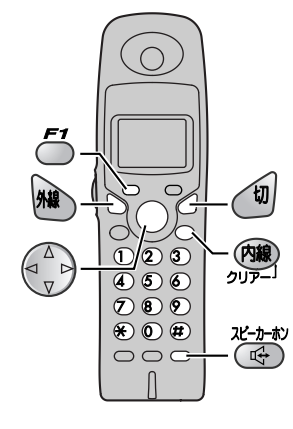

 $\bigcap$  Press  $\left(\begin{matrix} \Delta \\ y \end{matrix}\right)$  **EXE** (Phonebook).

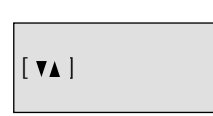

2 Press  $E^{\prime}$  (Register).

● "XXX" shows the remaining station numbers you can store.

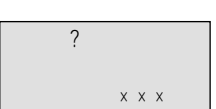

● You can program up to 150 stations, including 4 preprogrammed stations.

**3** Enter the name, up to 20 characters (see the table on page 9 for instructions).

A Press 5<sup>1</sup> (Register) twice.

**5** Enter the telephone number, up to 24 digits. • To correct a mistake, press (图 (Clear).

**6** Press  $\leq$  (Register).

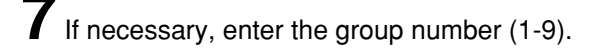

8 Press 5 (Register). ● To program other items, repeat steps 3 to 8.

**9** Press **1** (Off) to exit the program.

#### **Making a voice call using the phonebook**

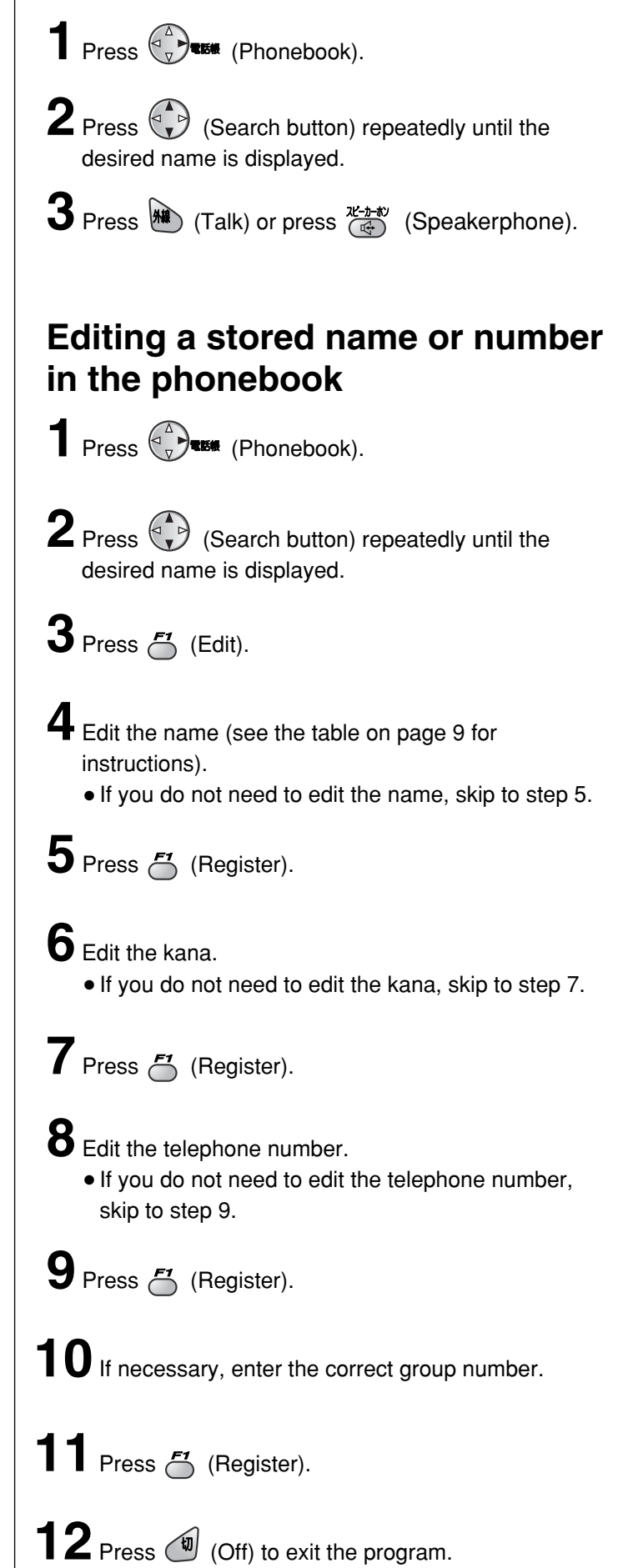

#### **Intercom between the main unit and portable handset**

An intercom is available between the main unit and portable handset. A 2-way intercom is available between 2 portable handsets. (For KX-PW601DL users: An optional handset is needed when using this feature.)

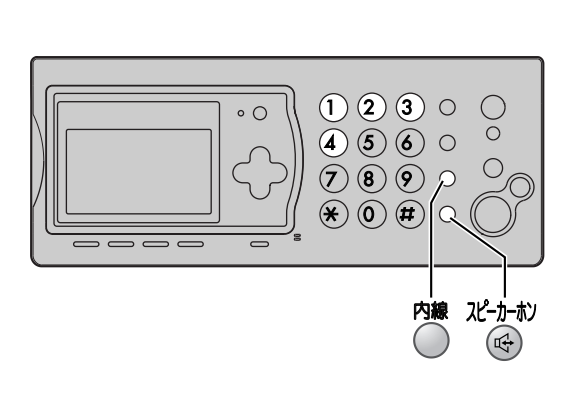

#### ■ For single portable handset users

1 Lift the handset.

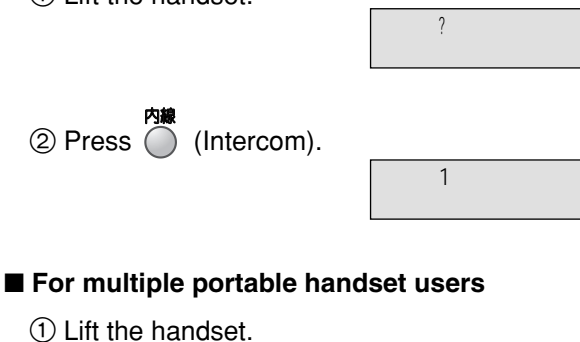

#### **2** Press (Intercom).

3 Press the portable handset number  $(1)$  to  $(4)$ ) which you want to call.

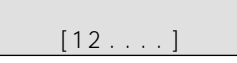

구 사이 100ml 이 사이 100ml 이 사이 100ml 이 사이 100ml 이 사이 100ml 이 사이 100ml 이 사이 100ml 이 사이 100ml 이 사이 100ml 이 사이 100ml 이 사이 100ml 이 사이 100ml 이 사이 100ml 이 사이 100ml 이 사이 100ml 이 사이 100ml 이 사이 100ml 이 사이 100ml 이 사이 100ml 이 사이 100ml

#### **2** Start talking.

● You can switch to the speakerphone by pressing<br>  $x^2 + b^2$ (Speakerphone).  $\left(\frac{1}{2}\right)$ 

**3** Replace the handset to end the intercom call.

#### **Using the main unit: Using the portable handset:**

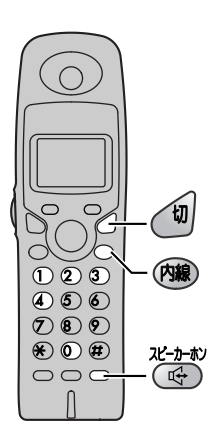

- **1 For single portable handset users** Press (**Rid**) (Intercom).
	- For multiple portable handset users Press  $\circledR$  (Intercom), then press  $\circledR$ .

**Intercom between portable handsets:** Press (<sup>888</sup>) (Intercom), then press the portable handset number  $(1)$  to  $(4)$ ) which you want to call.

# **2** Start talking.

● You can switch to the speakerphone by pressing <sup>ne→</sup>\*\* (Speakerphone).

アアアアアアアアア

**3** Press **1** (Off) to end the intercom call.

## **Sending faxes**

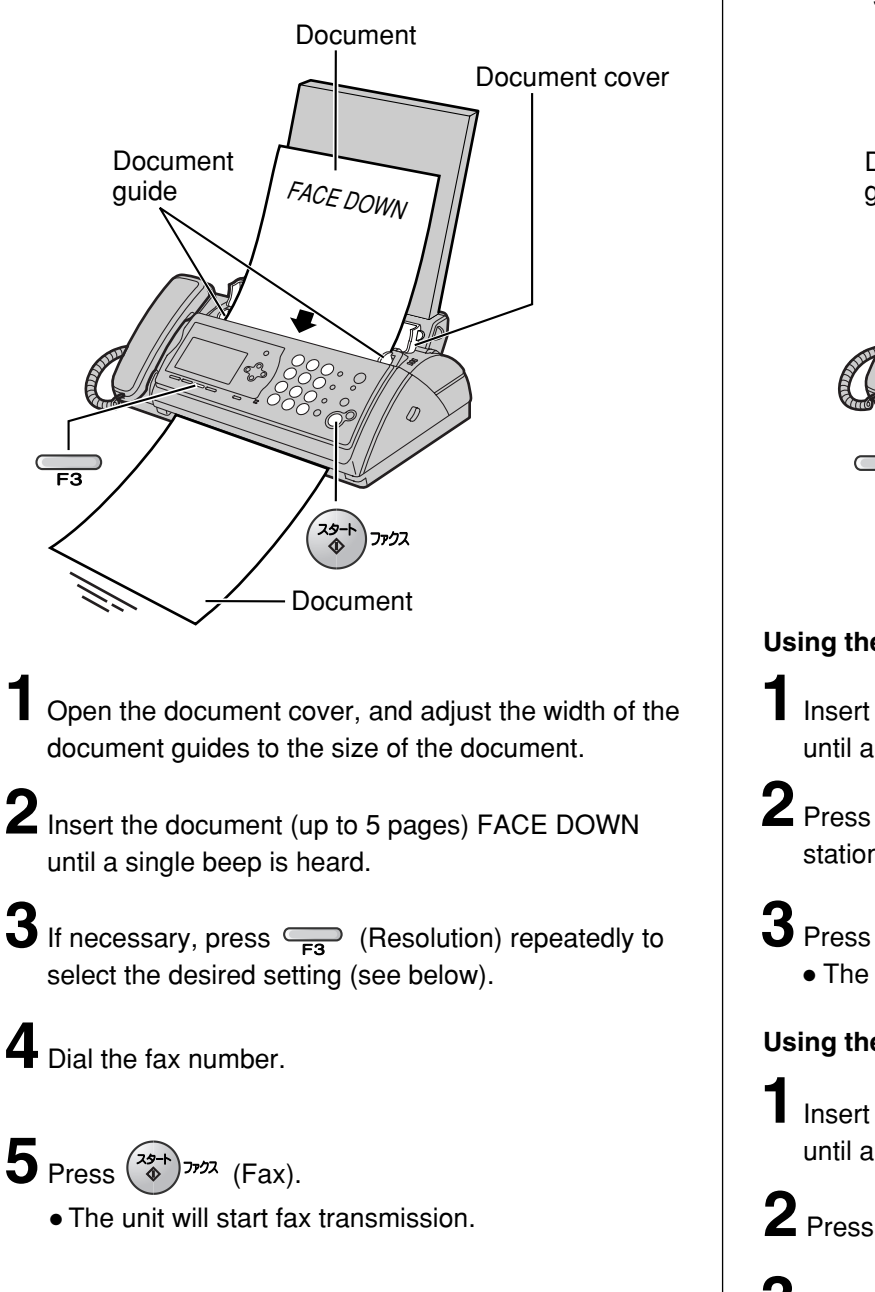

#### Sending a fax manually **Sending a fax using automatic dialing**

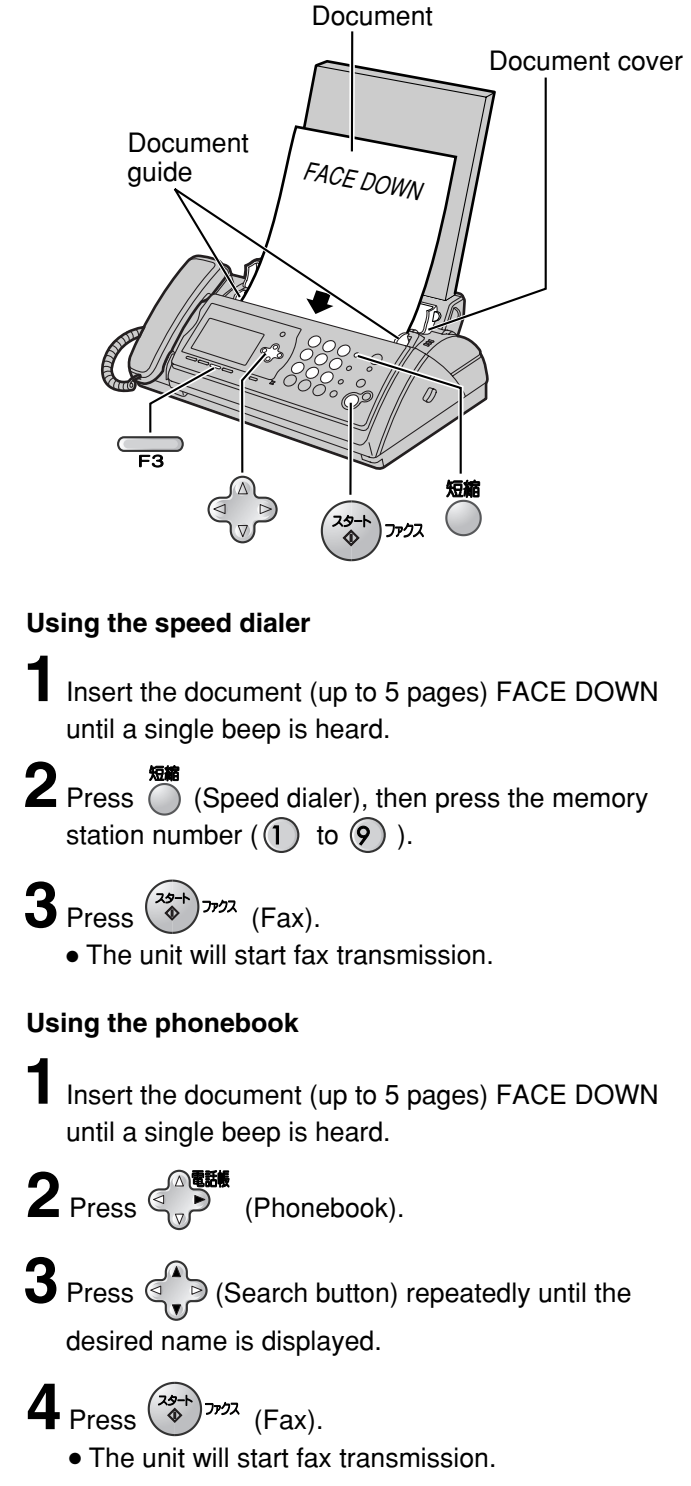

#### **To select the resolution**

Select the desired resolution according to the type of document, by pressing  $\overline{\mathsf{F}^3}$  (Resolution).

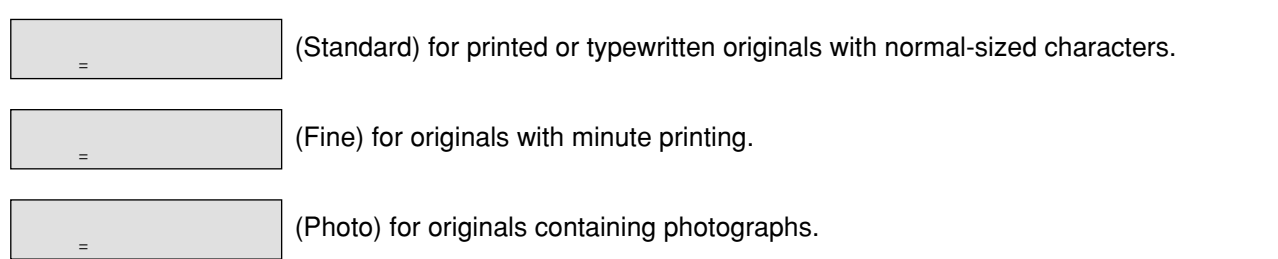

## **Receiving faxes**

#### **Receiving a fax manually (AUTO ANSWER off)**

**Using the main unit:**

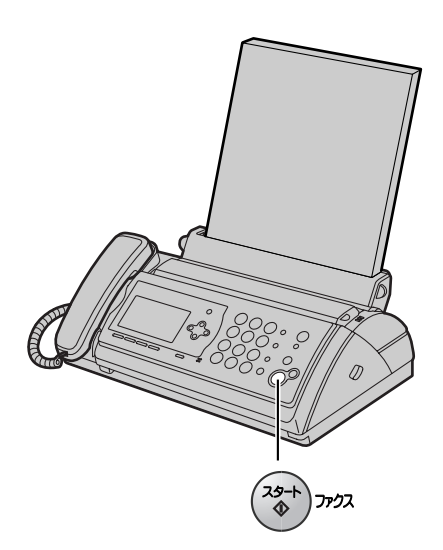

**1** When you hear a ring, lift the handset to answer the call.

## **2** When:

- document reception is required,
- a fax calling tone (slow beep) is heard, or – no sound is heard,

press  $\binom{29+}{4}$ <sup>772</sup> (Fax), then replace the handset.

● The unit will start fax reception.

#### **Using the portable handset:**

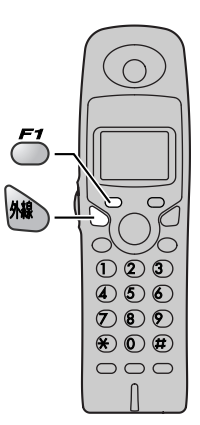

- **1** When you hear a ring, lift the portable handset from the charger to answer the call.
	- If the portable handset is not set on the charger, press (N) (Talk).

#### **2** When:

- –document reception is required,
- –a fax calling tone (slow beep) is heard, or –no sound is heard,

press  $\overline{\mathcal{C}}$  (Fax reception) until a single beep is heard.

● The main unit will start fax reception.

## **Receiving faxes**

#### **Receiving a fax automatically (AUTO ANSWER on)**

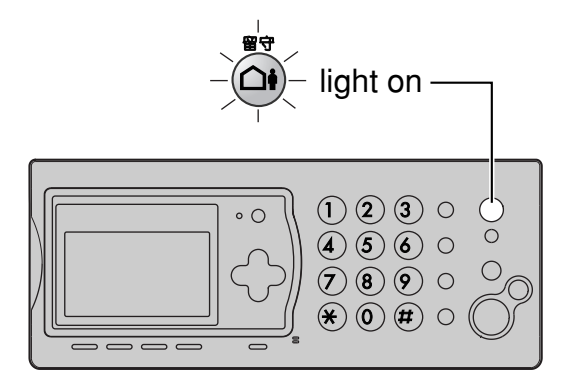

**1** If the  $\bigodot$  (Auto answer) light is off, turn it on by pressing

**2** When receiving a call, the unit will receive a fax document or record a voice message automatically depending on the caller's request.

#### **Recording your own greeting message**

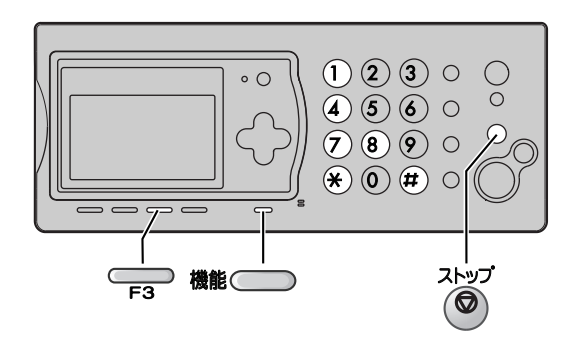

You can record your own greeting message. When receiving a call, it will be played to callers instead of the pre-recorded Japanese greeting message.

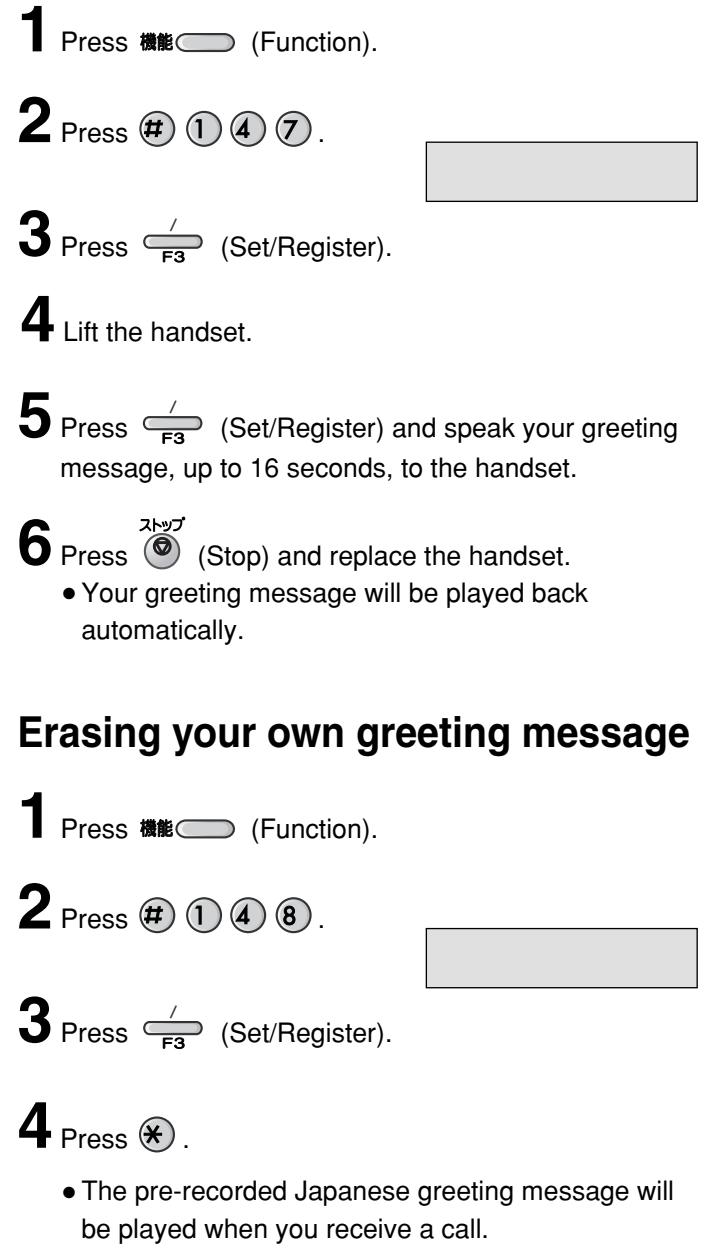

## **Operating the built-in answering device**

#### **Activating the answering device**

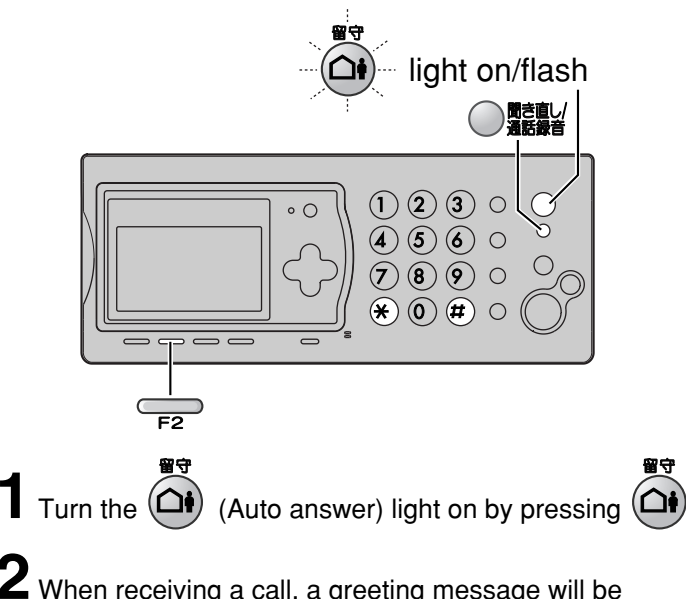

**2** When receiving a call, a greeting message will be played and the unit will record a voice message.

● To record your own greeting message, see page 17.

# **Listening to recorded messages**

When new messages are recorded, the  $\bigcap$  (Auto answer) light will flash.

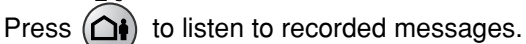

After the messages are played back, the following will be displayed.

 $=$   $*$ 

 $=$   $*$ 

 $\sim$  1.1  $\sim$  1.1  $\sim$   $=$   $*$   $=$   $*$ 

**To erase the messages, push**  $\mathcal{L}$ .

**To save the messages, push**  $\left(\frac{H}{H}\right)$ **.** 

#### **Listening to all of the recorded messages**

Press  $\bigcirc$  **Masaged** (Replay/Record).

After the messages are played back, the following will be displayed.

- $\blacksquare$  To erase the messages, push  $\blacktriangleright$ .
- **To save the messages, push**  $(\sharp)$ **.**

## **Erasing a specific message**

Press  $\overline{F_2}$  (Erase) while listening to the message you want to erase, then press  $\mathcal{F}$ .

## **Erasing all of the recorded messages**

**Press**  $\sum$  (Erase).

 $2$  Press  $\circledast$  .

#### **Operating the answering device from a remote location**

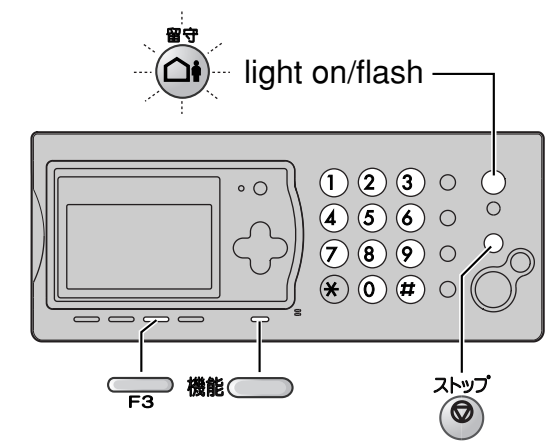

#### **Preparation: Programming the remote operation ID**

- **1.** Press 機能 (Function).
- **2.** Press  $(\pm 0)$   $(0)$   $(6)$ .
- **3.** Enter any 4-digit number (remote operation ID) except  $\star$  or #.

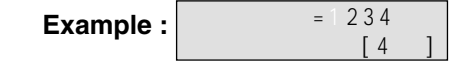

- **4.** Press  $\overline{\phantom{a}}_{\overline{F_3}}$  (Set/Register).
- **5.** Press  $\overline{O}$  (Stop).

#### **Operation: Listening to a recorded message from a remote location** 留守

Turn the  $(4)$  (Auto answer) light on before you go out. Remote operations are available only from a touch tone telephone.

- **1.** Call your unit.
- **2.** Enter the remote operation ID during the greeting message.
- **3.** Press 2 or wait 4 seconds.
	- Only the new recorded messages will be played back.
	- To listen to all the recorded messages, press **4** after the new messages have been played back.

#### **Using the e-mail services**

Panasonic Communications Co., Ltd. (hereafter called "PCC") offers individual information services, such as e-mail.

Your fax machine with e-mail features will enable you to send an e-mail to another party's personal computer (PC) or another e-mail fax machine anywhere in the world through the Internet. Also, you will be able to receive an e-mail from them.

To access the Internet using your fax machine,

- you need a credit card (VISA, JCB or MASTER as of June 2003) and
- have to subscribe to individual information services offered by PCC beforehand.

The application fee including call charges will be charged to your Credit Card.

#### **Important:**

● If your fax machine is connected to a home telephone system or a private branch exchange (PBX) system, these services are not available.

#### **Application fee and call charges**

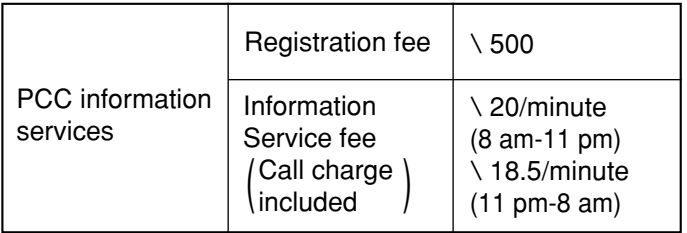

● As of June 2003.

● Tax not included.

#### **PCC information services**

The following services are available with your fax machine. The information service fee including the call charge will be applied.

- E-mail reception and printing (page 21)
- Text e-mail sending (page 21)
- Fax e-mail sending (page 22)
- Storing e-mail addresses in the addressbook (free of charge) (page 23)
- Others

#### **Note:**

- PCC plans to add new information services and the information service fee is subject to change. PCC will announce them by e-mail to its customers.
- For the PC user to view your fax e-mail sent from your fax machine, the following PC software will be required. –E-mail software that can read the MIME format
	- –TIFF viewer software

#### **Subscribing to PCC information services**

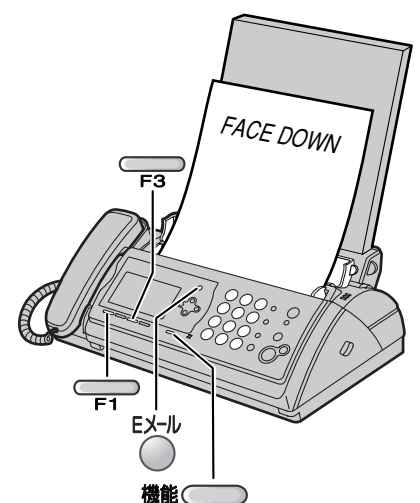

**1** Fill in the included application form.

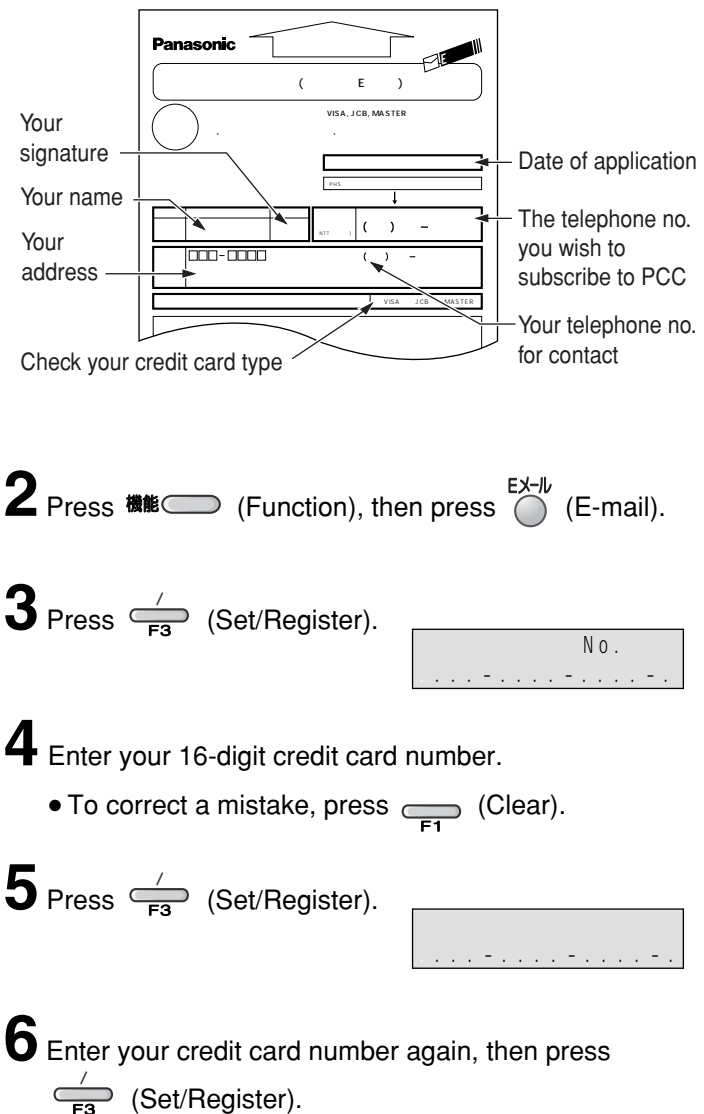

<u>. . / . .</u> ( / ) ● **Please save the address and ID code for future reference. 11** After approx. 5 minutes, the unit will ring, and a data communication will start automatically between your unit and PCC. ● If you answer this call, hang up and wait for a while until the communication is completed. 10 Press  $\frac{1}{\sqrt{2}}$  (Set/Register). ● The unit will start fax transmission. またっく<del>す</del> ◆あなたの�  $\mathbf{p} \times \mathbf{x} \times \mathbf{x}$  ◆あなたの� セキュリティID : □□□□� EメールアドレスとセキュリティIDは、新サービスの提供時や引越しに伴う電話番号の� すいこと しょうしょうしょう しょうしょう こうしょうしょう こうしょうしょう  $\blacksquare$ **The Extending System System System** System and address Your security ID code **9**Insert the application form FACE DOWN. 8 Press  $\frac{1}{\sqrt{2}}$  (Set/Register). **7** Enter the valid date of your credit card. **12** When the communication is completed, a user registration form will be printed.  $13$  Press  $\bigcirc$  (E-mail). 14 Press  $\frac{1}{\sqrt{2}}$  (Set/Register). ● An information service guide will be printed. Month Year

#### **Receiving and printing an e-mail**

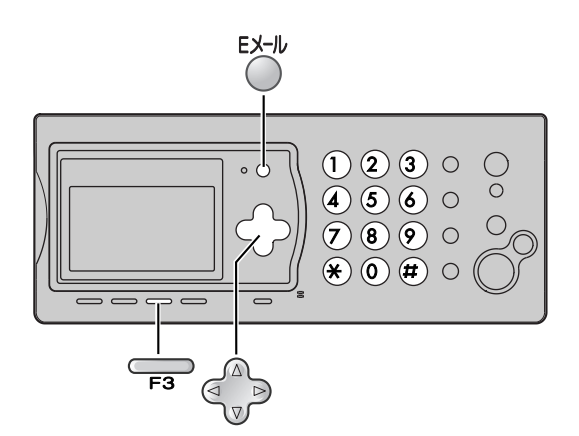

- **1** Press  $\bigcirc$  (E-mail).
- **2** Press  $\frac{1}{\sqrt{2}}$  (Set/Register).
	- If there is an e-mail you have not viewed yet, the unit will print the received e-mail.
	- If there is no e-mail, the following will be displayed.

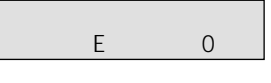

#### **The file formats recognized by your fax machine are:**

- JPEG ●~. doc
- TIFF ●~. xls
- BMP ●~. ppt
- TXT ●~. pdf
- (as of June 2003)

# **1** Press  $\bigcirc$  (E-mail). **2** Press  $\mathbb{Q}$  (Search button) repeatedly until the following is displayed. **Sending a text e-mail from the main unit**  $3$  Press  $\frac{1}{\sqrt{2}}$  (Set/Register).  $5$  Press  $\frac{1}{\sqrt{2}}$  (Set/Register). **6** Enter the title of your e-mail, up to 32 characters (see the table on page 9 for instructions). ● You can enter the title of the last e-mail you sent **A**<br>by pressing (Aedial). **9** Press  $\frac{1}{\sqrt{2}}$  (Set/Register). **7** Press  $\frac{1}{\sqrt{2}}$  (Set/Register). **8** Enter your e-mail message, up to 200 characters (see the table on page 9 for instructions). ● You can enter the message of the last e-mail you sent by pressing  $\left( \bigoplus_{n=1}^{\frac{n}{2}} \right)$  (Redial). **4** Enter the desired e-mail address (see the table on page 9 for instructions), then press  $\triangle$ (Set/Register). ● You can enter the address of the last e-mail you sent by pressing  $\overline{R}$  (Redial). ● You can select the desired address using the addressbook. **1**. Press  $\bigcirc$  **A at** *a* (Addressbook). **2**. Press  $\leqslant$   $\cdot$  Search button) repeatedly until the desired name is displayed. **3**. Press  $\overline{\phantom{a}}_{\overline{53}}$  (Set/Register). To store an address, see page 23. 文 字 Eメール送信

#### **Sending a fax e-mail**

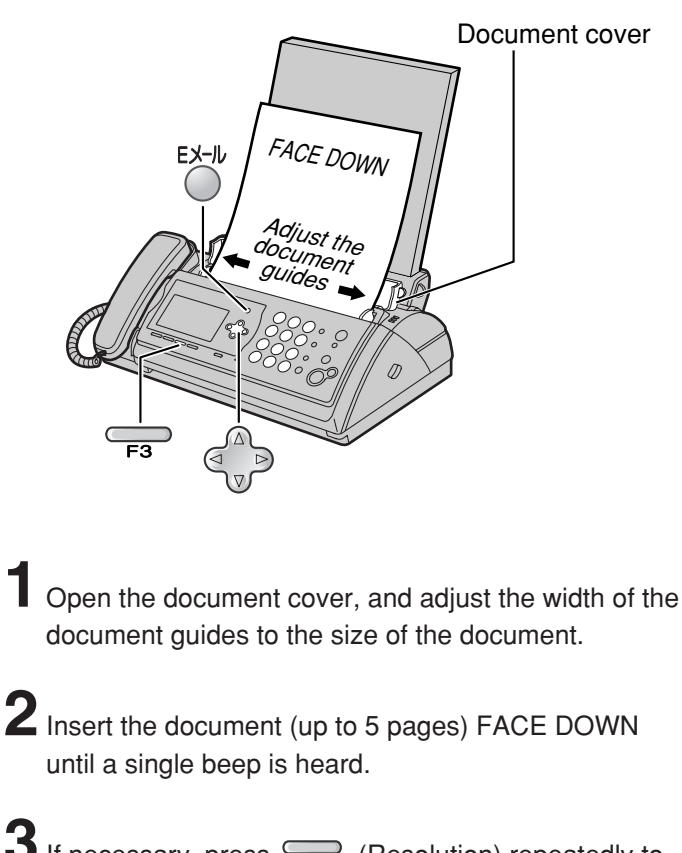

 $3$  If necessary, press  $\overline{\phantom{F}}$  (Resolution) repeatedly to select the desired setting (see page 15).

**4** Press  $\bigcirc$  (E-mail), then press  $\frac{1}{\sqrt{2}}$  (Set/Register).

**5** Enter the desired e-mail address (see the table on page 9 for instructions), then press  $\leq$ (Set/Register).

- You can enter the address of the last e-mail you sent by pressing  $\left( \bigotimes_{n=1}^{\frac{1}{n}} p \right)$  (Redial).
- You can select the desired address using the addressbook.
	- **1**. Press  $\bigcirc$ <sub>V</sub><sup></sub></sup>
- **2**. Press  $\left(\bigcap_{n=1}^{\infty} \mathbb{R}^n\right)$  (Search button) repeatedly until the desired name is displayed.

**3**. Press  $\overline{\phantom{a}}_{\overline{\phantom{a}}\overline{\phantom{a}}\hspace{0.1cm}3}$  (Set/Register).

To store an address, see page 23.

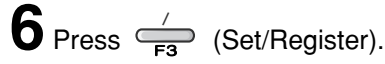

- **7** Enter the title of your fax e-mail, up to 32 characters (see the table on page 9 for instructions).
	- You can enter the title of the last e-mail you sent by pressing  $\overline{\mathbb{R}}$  (Redial).

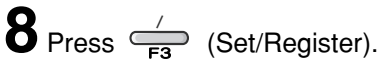

#### **Storing names and e-mail addresses in the addressbook**

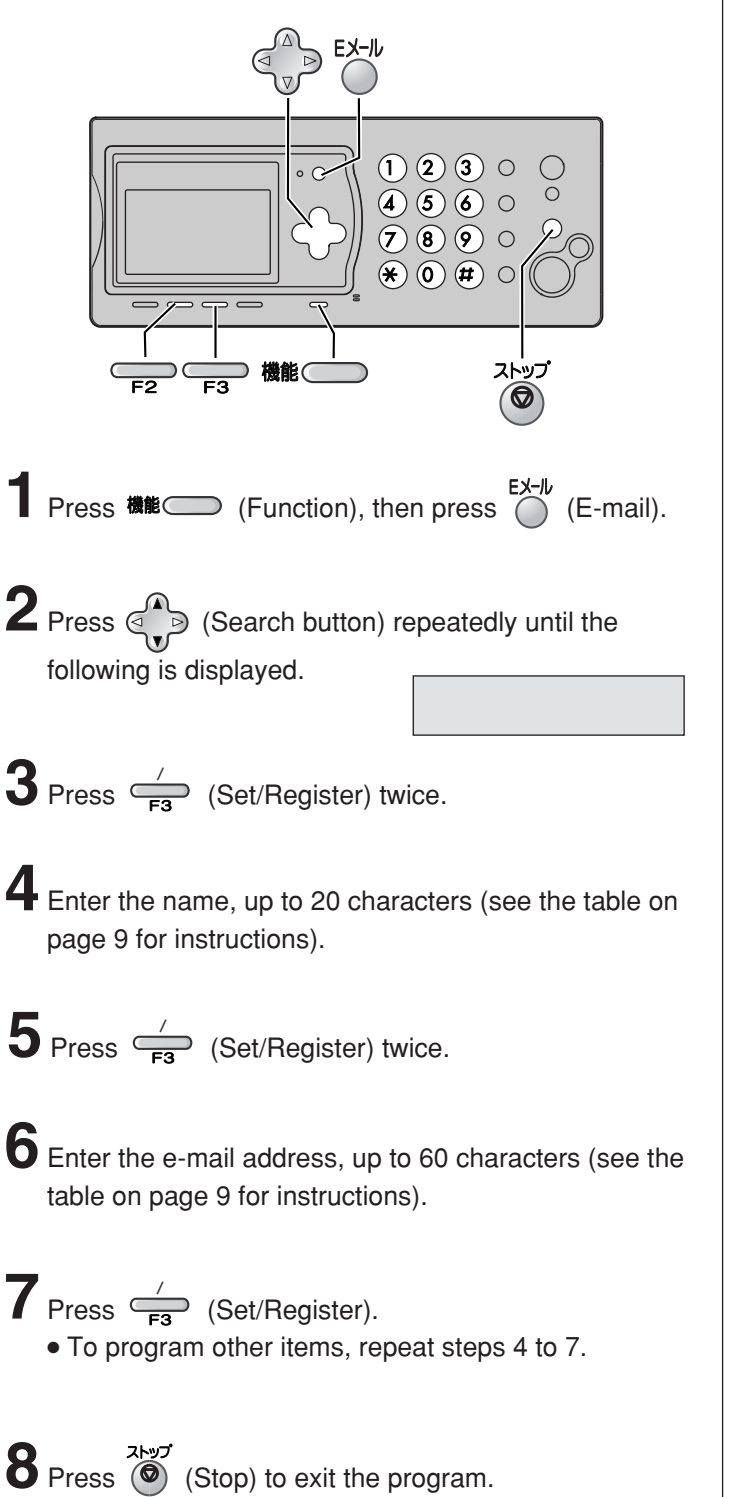

# **Editing a stored name or e-mail address in the addressbook 7** Press  $\frac{1}{\sqrt{2}}$  (Set/Register).  $5$  Press  $\epsilon$  (Edit).  $3$  Press  $\frac{1}{\sqrt{2}}$  (Set/Register). **1** Press 機能 (Function), then press (E-mail). **2** Press  $\begin{pmatrix} 1 \\ 1 \end{pmatrix}$  (Search button) repeatedly until the following is displayed. **10** Edit the e-mail address (see the table on page 9 for instructions). ● If you do not need to edit the e-mail address, skip to step 11. **12** Press  $\bullet$  (Stop) to exit the program. **4** Press  $\begin{pmatrix} 1 \\ 1 \end{pmatrix}$  (Search button) repeatedly until the desired name is displayed. 11 Press  $\frac{1}{\sqrt{18}}$  (Set/Register). **6** Edit the name (see the table on page 9 for instructions). ● If you do not need to edit the name, skip to step 7. **9** Press  $\frac{1}{\sqrt{2}}$  (Set/Register). **8** Edit the kana. ● If you do not need to edit the kana, skip to step 9.

# **Specifications**

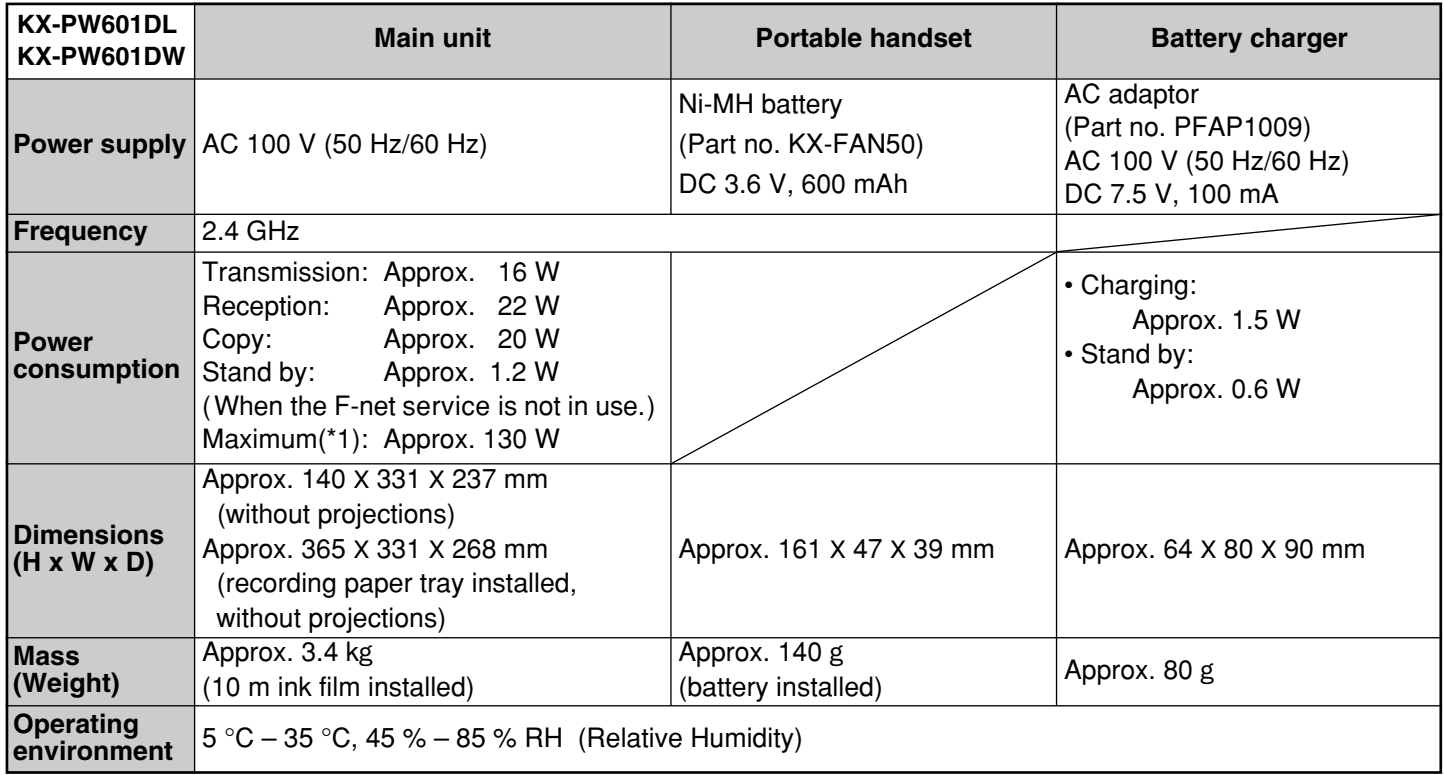

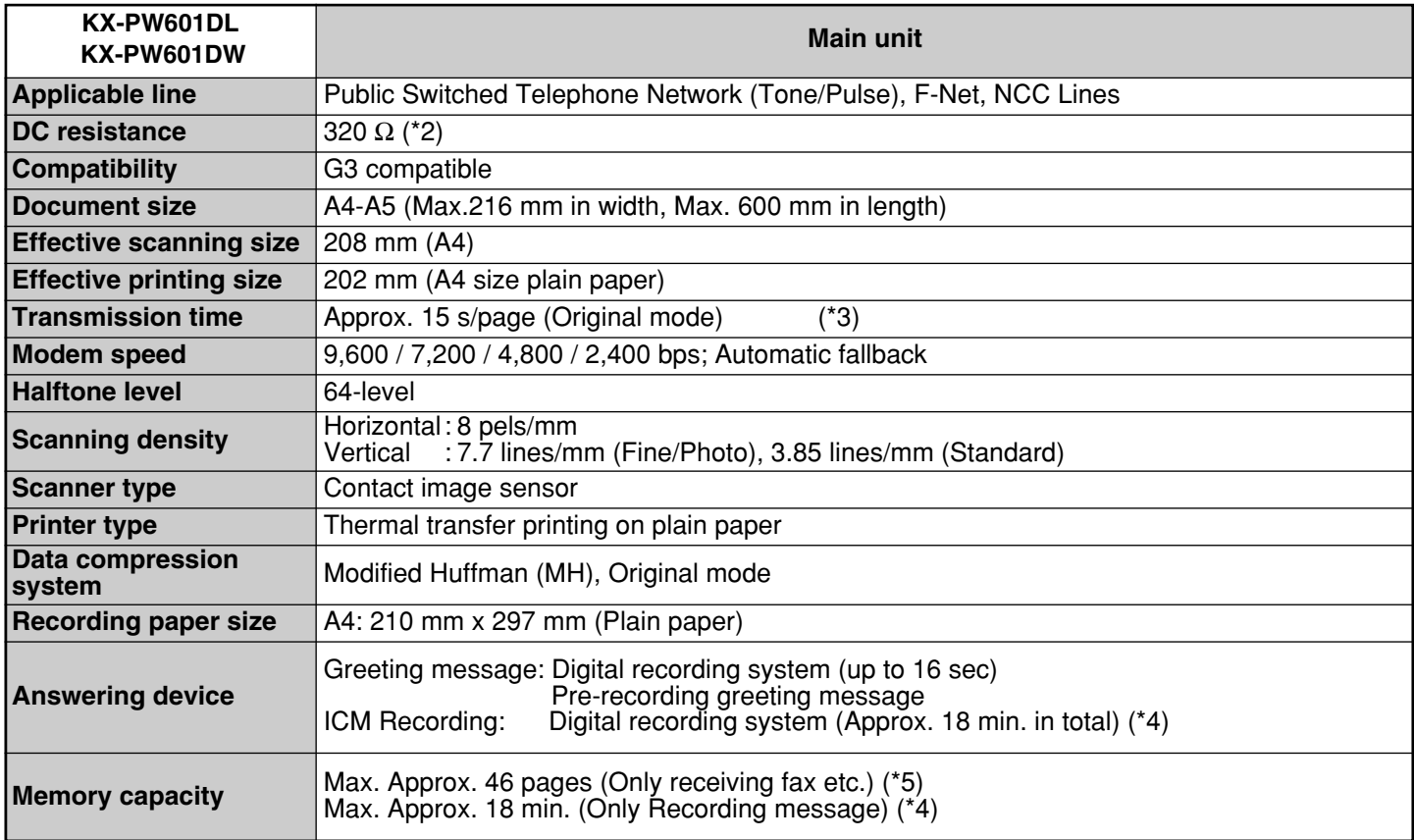

\*1 When copying a 100% black document.

\*2 If you can not make a call due to DC resistance, consult your dealer.

\*3 Transmission speed is based on an A4-size document of 700 characters sent in standard resolution at 9,600 bps. The actual transmission speed depends upon the contents of the page, resolution, telephone line conditions and capability of the other party's machine.

\*4 If there is a silent pause, the total recording time will be longer.

\*5 The memory capacity is based on an A4-size document of 700 characters.

© Panasonic Communications Co., Ltd. 2003

Free Manuals Download Website [http://myh66.com](http://myh66.com/) [http://usermanuals.us](http://usermanuals.us/) [http://www.somanuals.com](http://www.somanuals.com/) [http://www.4manuals.cc](http://www.4manuals.cc/) [http://www.manual-lib.com](http://www.manual-lib.com/) [http://www.404manual.com](http://www.404manual.com/) [http://www.luxmanual.com](http://www.luxmanual.com/) [http://aubethermostatmanual.com](http://aubethermostatmanual.com/) Golf course search by state [http://golfingnear.com](http://www.golfingnear.com/)

Email search by domain

[http://emailbydomain.com](http://emailbydomain.com/) Auto manuals search

[http://auto.somanuals.com](http://auto.somanuals.com/) TV manuals search

[http://tv.somanuals.com](http://tv.somanuals.com/)